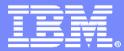

#### DB2 Automation Tool for z/OS

## DB2 Automation Tool for z/OS Version 3.1 How to Automate DB2 Utility Jobs

Jennifer Nelson Product Specialist

© 2009 IBM Corporation

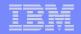

## Agenda

- DB2 Automation Tool Overview
- What are Profiles?
- Exception Profiles: The Key to Automation
- Scenario: Automating Image Copies

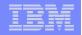

## DB2 Automation Tool for z/OS - Overview

- Automatically coordinates the execution of DB2 utilities against specified objects
- Provides automatic rules-based execution
  - Utilities can be processed on sets of included and excluded objects
- ISPF interface used for creating profiles and generating JCL
  - Object Profiles
  - Utility Profiles
  - Exception Profiles
  - Job Profiles
- Supports DB2 V8 and 9

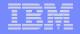

## DB2 Automation Tool for z/OS – Overview (cont.)

- Execution Reports track Job Profiles and their execution results
  - See what errors occurred
  - Optionally regenerate the JCL to re-run the job
- Data Page Display allows advanced DBAs to edit data pages directly to correct invalid data
- New DB2 Command Processor allows you to issue DB2 commands without having to leave the interface
- Dataset Manager is a powerful, flexible tool that enables you to view, evaluate, and relocate DB2 data sets

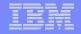

## DB2 Automation Tool for z/OS – Overview (cont.)

- Disaster Recovery feature allows you to restore a subsystem at a remote site
  - Easily build disaster recovery profiles without having to know the names of logs, BSDS, or catalog data sets
- Build JCL for stand-alone utilities, like BACKUP SYSTEM and RESTORE SYSTEM

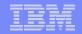

## DB2 Automation Tool for z/OS Concept

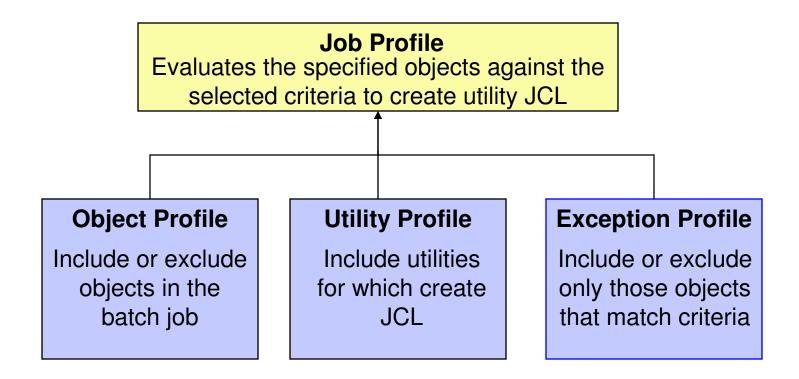

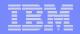

## **Object Profiles**

### Re-usable lists of Objects

# Include objects on which to run a utility, or optionally exclude objects

- Entire databases
- Entire tablespaces
- Select partitions of a tablespace
- Entire indexes
- Select partitions of an index
- Objects on a specific volume
- Wildcards can be used to include objects whose name match the wildcard pattern

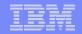

## **Utility Profiles**

- Re-usable lists of utilities
- Specify the following DB2 utilities:
  - COPY or COPYTOCOPY
  - RUNSTATS
  - Tablespace and index REORG
  - QUIESCE
  - MODIFY
  - REBIND
  - RECOVER
  - REPAIR
- All utility options can be edited
- Specify the Automation Tool utilities
  - Data page verification reporting or Space reallocation

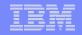

## **Exception Profiles**

- Re-usable lists of triggers called Exceptions
- Determine when a utility should be generated for an object
- Prevents unnecessary maintenance from being run
  - Saves on CPU and IO costs
  - Automates routine maintenance tasks
- Access the statistics reporting and maintenance facility from the Exception Profile Display panel

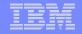

## **Job Profiles**

- Combine multiple Utility Profiles, Object Profiles and Exception Profiles to generate JCL
  - Exception Profiles will cause JCL to be generated conditionally for the objects within the Job Profile
  - No Exception Profile will cause JCL to be generated unconditionally for all objects within the Job Profile
- Define job generation options
  - Number of objects per job or per step
  - Balance jobs based on DASD consumption
- Re-use Job Profiles to generate JCL on-demand or add generated JCL to a job scheduler

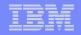

## Exception Profiles: The Key to Automation

- Routine maintenance should be automated
  - Full image copies / incremental image copies
  - REORGS

11

- RUNSTATS
- Select the objects to evaluate
- Define the exception criteria
- Select the utility to generate
- Generate utility JCL for only objects that need it
  - 'Build' batch jobs online or in batch
  - Submit to a job scheduler

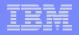

## Exception Profiles: The Key to Automation

## Benefits to Automating Utilities

- Routine maintenance uses less personnel
- New DBAs become productive
- Sr. DBAs can complete maintenance in less time
- Smaller staff can be more productive
- Over 100 Exceptions to choose from
- Evaluate exceptions in batch or online
  - Ensures only those DB2 objects that need REORGs, RUNSTATS or Image Copies are run.

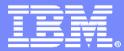

#### DB2 Automation Tool for z/OS

## Step 1 Create an Object Profile

© 2009 IBM Corporation

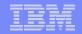

Attention PA1 PA2 PA3 Reset PF01 PF02 PF03 PF04 PF05 PF06 PF07 PF08 **PF12** System Request AUTOTOOL V3R1 ----- Objects Profile Display ----- 2009/01/16 11:26:20 Option ===> Scroll ===> CSR Commands: END - Cancel and exit. ENTER Process new values. Line Commands: C - Create D - Delete E - Export I - Import Q - Quick J - Jobs R - Rename V - View U - Update —— Enter New Objects Profile Data —— Profile Commands: End - Return to the previous screen Creator Enter - Process \_\_\_\_\_ Creator . . . CSJENN Cmd Name Profile Name . Full IC Profile C HENR Description . . Objects to take Full IC on. IX R Update Option . U (U - Update, V - View only, N - No access) IX S JEND JEND JEN2 JSND SECT 192.168.55.22 S22T0137 10:32:49 1/16/2009 NUM 00:43:53 17,060 S2 Ready (1) © 2009 IBM Corporation 14

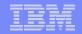

| Attention PA1 PA2 PA3 Reset PF01 PF02 PF03 PF04 PF05 PF06 PF07 PF08 PF12 System Request                                                                                                    | i i         |
|----------------------------------------------------------------------------------------------------|-------------|
| AUTOTOOL V3R1 Objects Profile Display 2009/01/16 11:2<br>Option ===><br>Commands: END - Cancel and exit.<br>ENTER - Process new values.<br>Line Commands: C - Create D - Delete E - Export I - Import Q - Quick<br>J - Jobs R - Rename V - View U - Update |             |
| Add Objects to the Object Profile ————                                                                                                    |             |
| ProfileLiAdd TablespacesY(Y - Yes, N - No)ystem:CreatorLiAdd TablespacesY(Y - Yes, N - No)of 16                                                                                                    |             |
| Add Indexes <u>N</u> (Y - Yes, N - No)                                                                                                    |             |
| Cmd Name Add Volumes N (Y - Yes, N - No)<br>C HENRY                                                                                                    |             |
| IX REOR Press ENTER to process or PF3 to Cancel<br>IX SALE<br>JENDB01<br>JENDB01                                                                                                    |             |
| JEN2 CSJENN U                                                                                                    |             |
| JSNDB CSJENN U                                                                                                    |             |
| SECTION 12-6 CSJENNA U                                                                                                    |             |
| · · · · · · · · · · · · · · · · · · ·                                                                                                    | • •         |
| S2         Ready (1)         192.168.55.22         S22T0137         10:33:38 1/16/2009         NUM         00:44:42                                                                                                    | 13, 042     |
| © 2009 IBM                                                                                                    | Corporation |

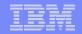

Attention PA1 PA2 PA3 Reset PF01 PF02 PF03 PF04 PF05 PF06 PF07 PF08 **PF12** System Request AUTOTOOL V3R1 ----- Objects Profile Display ----- 2009/01/16 11:35:17 Option ===> Scroll ===> CSR Commands: END - Cancel and exit. ENTER Process new values. Line Commands: C - Create D - Delete E - Export I - Import Q - Quick J - Jobs R - Rename V - View U - Update — Enter Tablespaces Like to Display — Profi Commands: ENTER - Continue Creat END - Cancel Database Like . . . \* Wildcard . y (Y - Yes, N - No) Tablespace Like . . \* Exclude. . I (E - Exclude, I - Include) Cmd Creator Like. . . . CSKUMA > С Process Dependent Indexes . . . . . . . . . . . No) Process Referentially Dependent Tablespaces . N (Y - Yes, N - No) SECTION 12-6 CSJENNA U 192.168.55.22 S22T0137 10:35:47 1/16/2009 NUM 00:46:50 14,052 S2 Ready (1) © 2009 IBM Corporation 16

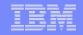

| Attention PA1 PA2 PA3                      | Reset PF01 PF02               | 2 PF03 PF04 PF05 PF06 P                                                | F07 PF08 PF12 System Req          | uest                                    |                      |
|--------------------------------------------|-------------------------------|------------------------------------------------------------------------|-----------------------------------|-----------------------------------------|----------------------|
| AUTOTOOL V3R1<br>Option ===>               | Up                            | date Object Pro                                                        | ile Display                       |                                         | 11:37:40<br>===> CSR |
|                                            | End<br>- mands: A             | lode - View all<br>- Return to the<br>Add D - Delete<br>Update R - Rep | e previous scree<br>e E - Explode | n.                                      |                      |
| Creator: CSJEN                             | NN Pr                         | ofile: FULL IC F                                                       | PROFILE                           | User:                                   | CSJENN               |
| Share Option:                              | U (U - Up<br>V - Vi<br>N - No | ew,                                                                    | iption: <u>OBJECTS</u>            |                                         |                      |
|                                            |                               |                                                                        |                                   | Row 1                                   | ot 1 >               |
| <u>Cmd</u> <u>Type</u> <u>Carc</u><br>TS Y | <u>IXRI</u><br>NN             | Exc <u>TS Crtr</u><br>INC CSKUMA                                       | * *                               | ame                                     | <u>Part</u><br>ALL   |
| *******                                    | *******                       | ***** Bottom of                                                        | Data *********                    | * * * * * * * * * * * * * * * * * * * * | *****                |
|                                            |                               |                                                                        |                                   |                                         |                      |
| S2 Ready (1) 192.168                       | 8.55.22                       | S22T0137                                                               | 10:37:44 1/16/2009                |                                         | :48:48 21,003        |
| 17                                         |                               |                                                                        |                                   | (                                       | 2009 IBM Corporation |

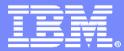

#### DB2 Automation Tool for z/OS

## Step 2 Create a Utility Profile

© 2009 IBM Corporation

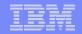

| Attention PA1 PA2 PA3 Reset PF01 PF02 PF03 PF04 PF05 PF06 PF07 PF08 PF12 System Request                                                                       |
|----------------------------------------------------------------------------------------------------|
| AUTOTOOL V3R1 Utilities Profile Display 2009/01/16 11:42:50<br>Option ===> Scroll ===> CSR<br>Commands: END - Cancel and exit.<br>ENTER - Process new values. |
| PF7/PF8 - Scroll for additional options.<br>Line Commands: C - Create D - Delete E - Export I - Import Q - Quick<br>J - Jobs R - Rename U - Update V - View   |
| Enter New Utilities Profile Data —————                                                                                                    |
| Profile<br>Creator Creator CSJENN                                                                                                    |
| Profile Name Full IC Profile                                                                                                    |
| Cmd     Name     Description     The Full IC Utility       C     CAL DE                                                                                       |
| HAA349 Update Option U (U - Update, V - View only, N - No access)<br>HENRY                                                                                    |
| IX REO Press ENTER to process or PF3 to Cancel<br>IX REO<br>JENDB0<br>REORG                                                                                   |
|                                                                                                    |
| S2         Ready (1)         192.168.55.22         S22T0137         10:43:08 1/16/2009         NUM         00:54:12         15, 052                           |
| © 2009 IBM Corporation                                                                                                    |

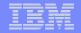

| Attention PA1 PA2 PA3 Reset PF01 PF0                                                                                                    | 2 PF03 PF04 PF05                                                   | PF06 PF07 PF08 PF12 System Rev                                                                                                    | quest                                                                                                    |
|----------------------------------------------------------------------------------------------------|--------------------------------------------------------------------|----------------------------------------------------------------------------------------------------|----------------------------------------------------------------------------------------------------|
| AUTOTOOL V3R1<br>Option ===>                                                                                                    | Utility Pro                                                        | File Options                                                                                                    | 2009/01/16 11:44:57                                                                                                    |
| Commands: END - Return<br>Creator: CSJENN Pr<br>Share Option ==> U U -<br>V -                                                                | ofile: FULL                                                        | IC PROFILE                                                                                                    | User: CSJENN<br>L IC UTILITY                                                                                                    |
| <pre>N - Data Page Verification R Reallocation Recover Image Copy Copy to Copy Runstats TS Reorg IX Reorg Quiesce Modify Repair Rebind</pre> | Reporting =><br>=><br>=><br>=><br>=><br>=><br>=><br>=><br>=><br>=> | <pre>N (Y - Yes, N - No) N (Y - Yes, N - No) N (Y - Yes, N - No) Y (Y - Yes, N - No) N (Y - Yes, N - No) N (Y - Yes, N - No) N (Y - Yes, N - No) N (Y - Yes, N - No) N (Y - Yes, N - No) N (Y - Yes, N - No) N (Y - Yes, N - No) N (Y - Yes, N - No) N (Y - Yes, N - No) N (Y - Yes, N - No) N (Y - Yes, N - No)</pre> | => N (Y - Yes, N - No)  => N (Y - Yes, N - No)  => Y (Y - Yes, N - No)  => Y (Y - Yes, N - No)  => N (Y - Yes, N - No)  => N (Y - Yes, N - No)  => N (Y - Yes, N - No)  => N (Y - Yes, N - No)  => N (Y - Yes, N - No)  => N (Y - Yes, N - No)  => N (Y - Yes, N - No)  => N (Y - Yes, N - No)  => N (Y - Yes, N - No)  => N (Y - Yes, N - No)  => N (Y - Yes, N - No)  => N (Y - Yes, N - No)  => N (Y - Yes, N - No) |
| S2 Ready (1) 192.168.55.22                                                                                                    | S22T0137                                                           | 10:45:08 1/16/2009                                                                                                    | NUM 00:56:12 14,038                                                                                                    |
| 20                                                                                                    |                                                                    |                                                                                                    | © 2009 IBM Corporation                                                                                                    |

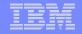

21

Attention PA1 PA2 PA3 Reset PF01 PF02 PF03 PF04 PF05 PF06 PF07 PF08 PF12 System Request AUTOTOOL V3R1 ----- Image Copy options ----- Top of data Scroll ===> CSR Option ===> Commands: END - Return to the previous screen. Press <PF7/PF8> to scroll for additional options. Name: FULL IC PROFILE Creator: CSJENN User: CSJENN More: Image Copy Utility mode ==> D (D - DB2, S - Symmetrix, E - Ess) Alter EMC Symm/IBM ESS Optns ==> N (Y - Yes, N - No) Alter Image Copy DSN specs => Y (Y - Yes, N - No) Utility ID . . . . . . . . . . ==> (16 characters) Parallel ==> N (Y - Yes, N - No) Number of objects  $\dots = > (0 - 99)$ Number of tape units ==> \_ (0 - 99) Filter DDname . . . . . . . . . ==> (8 character DD name) Sharelevel ==> R (R - Reference, C - Change) Full Image Copy . . . . . . . ==> Y (Y - Yes, N - No) Check Page => N (Y - Yes, N - No)Concurrent . . . . . . . . . . => N (Y - Yes, N - No)Change Limit First Percent ==> (% value) 192.168.55.22 S22T0137 11:08:08 1/16/2009 NUM 01:19:12 17,040 S2 Ready (1) © 2009 IBM Corporation

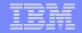

| Attention PA1 PA2 PA3 Reset PF01 PF02 PF03 PF04 PF05 PF06 PF07 PF08 PF12 System Request                                     |                 |
|----------------------------------------------------------------------------------------------------|-----------------|
| AUTOTOOL V3R1 Image Copy Options 2009/01/16 12<br>Option ===><br>Commands: END - Return to the previous screen.             |                 |
| Creator: CSJENN Name: FULL IC PROFILE User: CSJENN                                                                          | N               |
| Enter the Image Copy options to associate with this utility profile                                                         |                 |
| Take Image Copy View/Update Options                                                                                         |                 |
| Local Primary ==> y (Y - Yes, ==> y (Y - Yes, N - No) N - No)                                                               |                 |
| Local Backup ==> N (Y - Yes, ==> N (Y - Yes,<br>N - No) N - No)                                                             |                 |
| Recovery Site Primary => y (Y - Yes, => y (Y - Yes, N - No) N - No)                                                         |                 |
| Recovery Site Backup ==> N (Y - Yes, ==> N (Y - Yes,<br>N - No) N - No)                                                     |                 |
|                                                                                                    |                 |
|                                                                                                    | •••             |
| S2         Ready (1)         192.168.55.22         S22T0137         11:08:29         1/16/2009         NUM         01:19:32 | 17.038          |
| © 2009                                                                                                    | IBM Corporation |

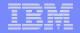

| AUTOTOOL V3R1 Image Copy Options 2009/01/16 12:08:57<br>Option ===><br>Creator: CSJENN Name: FULL IC PROFILE User: CSJENN |    |
|----------------------------------------------------------------------------------------------------|----|
|                                                                                                    |    |
| Commands: END - Return to the previous screen.<br>Press <pf7 pf8=""> to scroll for additional options.</pf7>              |    |
| More: +                                                                                                    |    |
| Image Copy options for IMAGE COPY LOCAL PRIMARY                                                                           |    |
| Use Threshold Unit if allocated space exceeds x Meg/Trks/Cyls Optional                                                    |    |
| => Quantity M T C                                                                                                    |    |
| Std Unit Threshold Unit                                                                                                   |    |
| Update DSN create spec . => <u>N</u> => <u>N</u> (Y - Yes, N - No)                                                        |    |
| Unit Type => <u>SYSDA</u> => (CART - DISK - etc.)                                                                         |    |
| Catalog Options                                                                                                    |    |
| DISP=Status $\longrightarrow M$ => $M$ (M - MOD, N - NEW,                                                                 |    |
| 0 - 0LD, S - SHR)                                                                                                    |    |
| Normal Termination $\Rightarrow C$ $\Rightarrow C$ (C - CATLG, D - DEL,                                                   |    |
| K - KEEP, U - UNCATLG)                                                                                                    |    |
| Abnormal Termination => $\underline{C}$ => $\underline{C}$ (C - CATLG, D - DEL,                                           |    |
| K - KEEP, U - UNCATLG)                                                                                                    |    |
| Data Class                                                                                                    |    |
| Storage Class=> <a href="mailto:TS0">TS0</a> => <a href="mailto:Class">(8 character class)</a>                            |    |
| Management Class => => (8 character class)                                                                                |    |
|                                                                                                    |    |
| ••••••••••••••••••••••••••••••••••••••                                                                                    |    |
|                                                                                                    |    |
| S2 Ready (1) 192.168.55.22 S22T0137 11:09:48 1/16/2009 NUM 01:20:52 02, 01                                                | 6  |
|                                                                                                    |    |
| © 2009 IBM Corporat                                                                                                    | on |

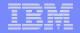

| Attention PA1 PA2 PA3 Reset PF01 PF02 PF03 F           | F04 PF05 PF06 PF07 PF08 PF12 System Request                                         |
|--------------------------------------------------------|-------------------------------------------------------------------------------------|
| AUTOTOOL V3R1 LP Imag<br>Option ===>                   | e Copy DSN Generation 2009/01/16 12:10:18                                           |
| Commands: END - Return to t                            |                                                                                     |
| Creator: CSJENN Name: F<br>IMAGE COPY LOCAL PRIMARY NO | JLL IC PROFILE User: CSJENN                                                         |
| Qualifier code $=>$ <u>11</u> Fre                      |                                                                                     |
| GDG Limit ==> (1-                                      |                                                                                     |
| Current dataset name genera                            |                                                                                     |
| &VCATNAME&DB&SN&LOCREM.                                |                                                                                     |
| Valid dataset name generation                          |                                                                                     |
|                                                        | orted in IC dynamic dataset generation.)<br>L1. Date (YYYYDDD) 21. Unique           |
|                                                        | 12. Year (YYYY) * 22. GDG (+1)(+n)                                                  |
|                                                        | 13. Month (MM)     23. ICBACKUP (#24.#25)                                           |
|                                                        | 14. Day (DD) 24. Local/Recovery (L/R)                                               |
|                                                        | 15. Julian Day (DDD) 25. Primary/Backup (P/B)                                       |
|                                                        | L6. Hours (HH) 26. ICTYPE (Full/Incr/Cond)                                          |
|                                                        | 17. Minutes (MM) 27. Utility Name                                                   |
|                                                        | 18. Seconds (SS)28. Job Name                                                        |
| * 9. User ID *                                         | 19. Timestamp     29. Step Name       29. Dender Number     20. Substains Outlifier |
| 10. Time (HHMMSS) *                                    | 20. Random Number 30. Substring Qualifier<br>31. Use freeform literal               |
|                                                        |                                                                                     |
|                                                        |                                                                                     |
|                                                        |                                                                                     |
| S2 Ready (1) 192.168.55.22 S22T013                     | 11:10:31 1/16/2009 NUM 01:21:35 06.051                                              |
| 24                                                     | © 2009 IBM Corporation                                                              |

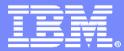

#### DB2 Automation Tool for z/OS

## Step 3 Create an Exception Profile

© 2009 IBM Corporation

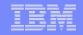

## Create an Exception Profile - 1

| Attention PA1 PA2 PA3                   | Reset PF01 PF02 PF03 PF04 PF05                          | PF06 PF07 PF08 PF12         | System Request      |                             |
|-----------------------------------------|---------------------------------------------------------|-----------------------------|---------------------|-----------------------------|
| AUTOTOOL V3R1<br>Option ===>            | Exceptions                                              | Profile Display             |                     | 16 12:12:12<br>011 ===> CSR |
| Commands:                               | END - Cancel a<br>ENTER - Process<br>PF7/PF8 - Scroll f | new values.                 | options.            |                             |
| Line Commands:                          | C - Create D - Dele<br>V - View J - Jobs                | te E - Export<br>R - Rename |                     | Update                      |
|                                         |                                                         |                             |                     |                             |
| Profile                                 | Creator CSJE                                            | <u>NN</u>                   |                     |                             |
| Creator                                 | Profile Name <u>Exce</u>                                | ption Full IC H             | Profile             |                             |
| Display St                              | Description Exce                                        | ptions for ful              | <u>l image copy</u> |                             |
|                                         | Update Option U                                         | U - Update, V ·             | - View only, N -    | No access)                  |
| Cmd Name<br>C EXCEPT<br>EXCEPT<br>HENRY | Press ENTER to pro                                      | cess or PF3 to              | Cancel              |                             |
| *****                                   |                                                         |                             |                     |                             |
|                                         |                                                         |                             |                     |                             |
| S2 Ready (1) 192.168                    | .55.22 S22T0137                                         | 11:13:21 1/16/200           | 09 NUM              | 01:24:25 15, 064            |
| 26                                      |                                                         |                             |                     | © 2009 IBM Corporation      |

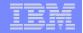

## Create an Exception Profile - 2

| Connections: SRS22                                                                      | • 🔞 🐓 %                                                                                                    | Attention PA1 PA   | 2 PA3 Reset | PF01 PF02 PF03                   | PF04 PF05 PF06                    | PF07 PF08      | PF12 |
|-----------------------------------------------------------------------------------------|----------------------------------------------------------------------------------------------------|--------------------|-------------|----------------------------------|-----------------------------------|----------------|------|
| AUTOTOOL V3R1<br>Option><br>Commands: END -<br>Line Commands: A - A<br>CONDitions: LT < | nd 0 - 0r                                                                                                    | cit.<br>S - Select | D - Des     | elect R -<br>"*" indica          | Scroll ==<br>Repeat<br>tes DAT st | =≻ CSR<br>at   |      |
| Creator: CSJENN                                                                         | Profile: EX                                                                                                    | CEPTION FUL        | L IC PRO    |                                  | ow 76 of 1<br>User: CS            |                |      |
|                                                                                         | Update,<br>View,<br>No)                                                                                        |                    |             | <u>PTIONS FOR</u><br>Column Help |                                   | E COPY         |      |
| Use Stats From: 🧲 (R<br>S                                                               | - Repositor<br>- Shadow, H                                                                                     |                    |             | Runstats,                        |                                   |                |      |
| Update Runstats Opti<br>Combine IX/TS Except                                            | N -                                                                                                    | No)                |             |                                  | N                                 | - No)          |      |
| S Statistics Type<br>MVS CATALOG                                                        | *Column<br>*DSNUM<br>*EXTENTS<br>*PERCENT_US<br>*ALLOCATED_<br>*PQTY<br>*SQTY<br>ICTYPE<br>DAYS<br>*CHGD_SINCE | ED<br>TRACKS       | E           | Except                           | ion Value-                        |                |      |
| _ DB2 DISPLAY STATUS                                                                    | TRIGGER_IF<br>STATUS_ARE                                                                                       |                    |             |                                  |                                   |                |      |
| S3 Ready (1) 192.168.55.22                                                              | S22T0166                                                                                                    | 11:22:3            | 1 1/16/2009 |                                  | 00:03:53                          | 27.050         |      |
| 27                                                                                      |                                                                                                    |                    |             |                                  | © 200                             | 9 IBM Corporat | ion  |

|   |   | <u> </u> |  |
|---|---|----------|--|
|   |   |          |  |
| - |   | _        |  |
|   | - |          |  |
|   |   |          |  |
|   |   |          |  |

## **Exception Categories**

| S Statistics Type  | *Column Cond       | Exception Value                                                              |
|--------------------|--------------------|------------------------------------------------------------------------------|
| DAY OF WEEK        | MONDAY             |                                                                              |
|                    | TUESDAY            | S Statistics Type *Column CondException Value                                |
|                    | WEDNESDAY          |                                                                              |
|                    | THURSDAY           | DB2 DISPLAY STATUS TRIGGER_IF_1_MATCH                                        |
|                    | FRIDAY             | STATUS_ARBDP                                                                 |
|                    | SATURDAY           |                                                                              |
|                    | SUNDAY             |                                                                              |
| DAY OF MONTH       | NTH_MONDAY         | STATUS_AREST                                                                 |
|                    | NTH_TUESDAY        | STATUS_AUXW                                                                  |
|                    | NTH_WEDNESDAY      | STATUS_CHKP                                                                  |
|                    | NTH_THURSDAY       | STATUS_COPY                                                                  |
|                    | NTH_FRIDAY         | STATUS_GRECP                                                                 |
|                    | NTH_SATURDAY       | STATUS_ICOPY                                                                 |
|                    | NTH_SUNDAY         | STATUS_LPL                                                                   |
|                    | NTH_DAY            | STATUS_LSTOP                                                                 |
|                    | LAST_DAY           | STATUS_PSRBD                                                                 |
|                    |                    |                                                                              |
| TIME OF DAY        | DAY_MONTH          | S Statistics Type *Column CondException Value                                |
| TIME OF DAT        | TIME_FROM          | CLUSTERED and CLUSTERRATIO F IX Exceptions Trigger the associated TableSpace |
| —                  | TIME_TO            | SYSINDEXES ONLY_NONPART_OBJ                                                  |
| 00000              | ever upplant v     | CLUSTERED                                                                    |
| OBJECT             | EXCLUDE            | CLUSTERRATIO                                                                 |
|                    | LOB                | CLUSTERRATIOF                                                                |
|                    | PGSIZE_32K         | NLEAF                                                                        |
|                    |                    |                                                                              |
| S Statistics Type  | Column cond        | FIRSTKEYCARDF                                                                |
| INDEXSPACESTATS    | NLEVELS            | FULLKEYCARDF                                                                 |
|                    | NACTIVE            | SPACEF                                                                       |
|                    | SPACE              | PGSIZE                                                                       |
|                    | EXTENTS            |                                                                              |
| REALTIME ICOPY     | REAL TIME STAT     | SYSINDEXSTATS Exception Conditions ONLY apply to partitioned Indexes         |
|                    | REORG_OR_LOAD      | CLUSTERATIO F IX Exceptions Trigger the associated TableSpace                |
|                    | DAYS_SINCE_LAST    | SYSINDEXSTATS CLUSTERRATIO                                                   |
|                    | UPDATED_PAGES      |                                                                              |
|                    | UPDATED_PAGES_PCT  | CLUSTERRATIOF                                                                |
|                    | COPY_CHANGES       |                                                                              |
|                    | COPY_CHANGES_PCT   |                                                                              |
| REALTIME REORG TS  | REAL TIME STAT     | FIRSTKEYCARDF                                                                |
| REALIZING REDIGITS | DAYS_SINCE_LAST    | FULLKEYCARDF                                                                 |
|                    | INS_UPD_DEL        |                                                                              |
|                    | INS_UPD_DEL_PCT    | SYSINDEXPART CARDF                                                           |
|                    |                    |                                                                              |
|                    | UNCLUST_INS        | PQTY                                                                         |
|                    | UNCLUST_INS_PCT    | SQTY                                                                         |
|                    | DISORGED_LOBS      | SECQTYI                                                                      |
|                    | DISORGED_LOBS_PCT  | DSNUM                                                                        |
|                    | RELOCATED_ROWS     | LEAFDIST                                                                     |
|                    | RELOCATED_ROWS_PCT | LEAFNEAR                                                                     |
|                    | MASS_DELETES       | LEAFFAR                                                                      |
| REALTIME REORG IX  | REAL TIME STAT     | PSEUDO_DEL_ENTRIES                                                           |
|                    | DAYS_SINCE_LAST    | xxxxOFFPOS Exceptions Trigger the associated TableSpace                      |
|                    | INS_DEL            | NEAROFFPOSF                                                                  |
|                    |                    | FAROFFPOSF                                                                   |
|                    |                    |                                                                              |

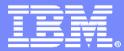

#### DB2 Automation Tool for z/OS

## Step 4 Create a Job Profile and Build the Utility JCL

© 2009 IBM Corporation

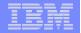

## Create a Job Profile

| Connections: ST RS22                      | 2                                                                                                    | 1 🚯 💇 У 📔                                            | Attention PA1 | PA2 PA3       | Reset    | PF01 PF02                     | PF03 PF      | 04 PF05        | PF06 PF07  | PF08 PF     |
|-------------------------------------------|----------------------------------------------------------------------------------------------------|------------------------------------------------------|---------------|---------------|----------|-------------------------------|--------------|----------------|------------|-------------|
| AUTOTOOL<br>Option<br>Line Com            |                                                                                                    | Update Job<br>D - Delet                              |               |               |          |                               | 2009/0<br>Sc | 01/16<br>croll | 12:24      | :25<br>SR   |
| Creator:                                  | CSJENN                                                                                                    | Profile: EX                                          | CEPTION       | JOB PR        | OFILE    |                               | ,            | Jser:          | CSJENN     |             |
| Share Op                                  | otion: U (U -<br>V -                                                                                                    | View,                                                | Descrip       | tion:         | CREAT    | <u>E FULL</u>                 | IC           |                |            |             |
| Update J                                  | N -<br>ob Generation                                                                                                    |                                                      | (Y - Ye       | s, N -        | No)      |                               | Ro           | ow 1 c         | of 3       | >           |
| <u>Cmd</u> Typ<br>– EXC<br>– OBJ<br>– UTI | Image: Product of the sector with the sector with the sector | PTION FULL<br>IC PROFILE<br>IC PROFILE<br>****** Bot |               |               | CS<br>CS | eator<br>JENN<br>JENN<br>JENN |              |                | *****      | ××××        |
|                                           |                                                                                                    |                                                      |               |               |          |                               |              |                |            |             |
| S3 Ready (1)                              | 192.168.55.22                                                                                                    | S22T0166                                             | 11:2          | 24:35 1/16/20 | 09       | MUM                           |              | 00:05:57       | ,          |             |
| 30                                        |                                                                                                    |                                                      |               |               |          |                               |              | C              | 2009 IBM ( | Corporation |

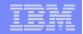

| Connections: 🖙 RS22 💽 😥 🐓 У 🛛 Attention PA1 PA2 PA3 Reset PF01 PF02 PF03 PF04 PF05 PF06 PF07 PF08                                                                                                    | PF12 |
|----------------------------------------------------------------------------------------------------|------|
| AUTOTOOL V3R1 Jobs Profile Display 2009/01/16 12:25:41<br>Option ===><br>Commands: END - Cancel and exit.<br>Build Job for CSJENN.EXCEPTION JOB PROFILE<br>L AUTOTOOL V3R1<br>Commands: ENTER - Continue<br>- END - Return to ISPF -                                                                                                    |      |
| Build Online or Batch Q (0 - Online, B - Batch)<br>Edit Generated Job Y (Y - Yes, N - No)<br>Build job in Dataset <u>CSJENN.HAA310.PDS.JCL</u><br>Member <u>FULLIC</u><br>Job Cards:<br>=>> //FULLIC JOB CSJENN.CLASS=A.NOTIFY=&SYSUID.MSGLEVEL=(1,1)<br>=>> //*<br>=>> //* CREATE A FULL IC FOR ONLY THOSE OBJECTS THAT NEED IT_<br>=>> //* |      |
| REORG USER EXIT<br>REORG USER EXIT2<br>TEST FOR JANE<br>************************************                                                                                                    |      |
| 3 Ready (1) 192.168.55.22 S22T0166 11:27:00 1/16/2009 NUM 00:08:22 19,066                                                                                                    |      |
| © 2009 IBM Corporati                                                                                                    | on   |

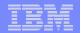

| Connections: SZ RS22                                                                                                    | 0                                    | Attention PA1 PA2 PA                                                         | 3 Reset F | PF01 PF02 P | PF03 PF04 PF0     | 5 PF06 PF07         | PF08 PF12   |
|----------------------------------------------------------------------------------------------------|--------------------------------------|------------------------------------------------------------------------------|-----------|-------------|-------------------|---------------------|-------------|
| Line Commands: B - Buil                                                                                                    | - Cancel<br>- Process<br>Id C - Cres | and exit.<br>s new values.                                                   | ete E -   | Export      | Scroll            | 5 12:25<br>1 ===> C |             |
| Profile Like *<br>Creator Like                                                                                                    | Bui                                  | lding Job Onl                                                                | ine —     | [           | DB2 Subsy<br>ow 1 |                     | 3A<br>>     |
| Cmd Name<br>CONTROL CAR<br>CONTROL CAR                                                                                                    | Your Job                             | is being buil<br>Please Wait                                                 | t onlin   | e.          |                   |                     |             |
| DUET IC<br>B EXCEPTION JOB PROF<br>EXCEPTION PROCESSI<br>HAA2873<br>HENRY<br>IC TABLE1<br>REORG USER EXIT<br>REORG USER EXIT2<br>TEST FOR JANE | ING                                  | CSJENN<br>CSJENN<br>CSJENN<br>CSJENN<br>CSJENN<br>CSJENN<br>CSJENN<br>CSJENN |           | *****       | ****              | ***                 | te de se se |
|                                                                                                    | BOL                                  | com or Data                                                                  |           |             |                   |                     |             |
| S3 X Wait 😒 192.168.55.22                                                                                                    | S22T0166                             | 11:27:43 1/16                                                                | /2009     | NUM         | 00:09:0           | 05 14.0             | 55          |
| 32                                                                                                    | do c                                 |                                                                              |           |             |                   | © 2009 IBM C        | orporation  |

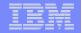

| Connections: SRS22                                                                     |                                                               | • 🔞 🔗 %                                             | Attention                            | PA1 PA2 PA3                                                                | Reset                        | PF01 PF02                                | PF03 PF04 P                                      | F05 PF06 PF07 P                                      | F08 PF12       |
|----------------------------------------------------------------------------------------|---------------------------------------------------------------|-----------------------------------------------------|--------------------------------------|----------------------------------------------------------------------------|------------------------------|------------------------------------------|--------------------------------------------------|------------------------------------------------------|----------------|
| AUTOTOOL V<br>Option<br>Commands: E                                                    | =>                                                            |                                                     | exit                                 |                                                                            | olay -                       |                                          |                                                  | 16 12:30:4<br>11> <u>CS</u>                          |                |
| DB2 Subsyst                                                                            | tem ID: D84                                                   |                                                     | ent SQI                              | LID:                                                                       | LS Eri                       |                                          | r: CSJENN<br>Row 27 c<br>sages                   | N<br>of 2190 -                                       | +>             |
|                                                                                        | EXCP F<br>OBJS F<br>UTIL F                                    | Profile C<br>Profile C<br>Profile C                 | SJENN.<br>SJENN.                     | EXCEPTION<br>EXCEPTION<br>FULL IC PF<br>FULL IC PF                         |                              | IC PRO                                   | FILE                                             | th                                                   | at             |
| Msg ID TS                                                                              | S DSNDB04<br>S DB1021A<br>S DB1021A                           | TableSpcPaCSKUMAT1OTS1021AATS1021AA                 | 0000 Uı<br>ALL Uı<br>ALL Uı          | essage<br>nderlying<br>nderlying<br>nderlying<br>nderlying                 | file<br>file                 | has be<br>has be                         | en Migrat<br>en Migrat                           | ted; Space<br>ted; Space                             | eq<br>eq       |
| HAABO85W TS<br>HAABO85W TS<br>HAABO85W TS<br>HAABO85W TS<br>HAABO85W TS<br>HAABO85W TS | 5 DB1021A<br>5 DB1021A<br>5 DB1021A<br>5 DB1021A<br>5 DB1021A | TS1021A<br>TS1021A<br>TS1021A<br>TS1021A<br>TS1021A | ALL Un<br>ALL Un<br>ALL Un<br>ALL Un | nderlying<br>nderlying<br>nderlying<br>nderlying<br>nderlying<br>nderlying | file<br>file<br>file<br>file | has bee<br>has bee<br>has bee<br>has bee | en Migrat<br>en Migrat<br>en Migrat<br>en Migrat | ted; Space<br>ted; Space<br>ted; Space<br>ted; Space | eq<br>eq<br>eq |
| HAABO85W TS<br>HAABO85W TS<br>HAABO85W TS<br>HAABO85W TS                               | 5 DB1021A<br>5 DB1021A<br>5 DB1021A                           | TS1021A<br>TS1021A<br>TS1021A                       | ALL UI<br>ALL UI<br>ALL UI           | nderlying<br>nderlying<br>nderlying<br>nderlying                           | file<br>file<br>file         | has be<br>has be<br>has be               | en Migrat<br>en Migrat<br>en Migrat              | ted; Space<br>ted; Space<br>ted; Space               | e q<br>e q     |
| S3 Ready (1) 19                                                                        | 92.168.55.22                                                  | S22T0166                                            |                                      | 11:30:54 1/16/2                                                            | 009                          | NUM                                      | 00:1                                             | 2:16 02, 01                                          | 6              |
| 33                                                                                     |                                                               |                                                     |                                      |                                                                            |                              |                                          |                                                  | © 2009 IBM Co                                        | rporation      |

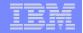

| Connections: RS22                                |                                             | 🔞 💙 🌱                                  | Attention        | PA1 PA2 PA3              | Reset PF01 | PF02 PF03            | PF04 PF05 PF0                         | 6 PF07 PF08          | PF12   |
|--------------------------------------------------|---------------------------------------------|----------------------------------------|------------------|--------------------------|------------|----------------------|---------------------------------------|----------------------|--------|
| <u>F</u> ile                                     | <u>E</u> dit E <u>d</u> it_Sett             | ings <u>M</u> en                       | u <u>U</u> ti    | lities <u>C</u>          | ompilers   | s <u>T</u> est       | <u>H</u> elp                          |                      |        |
| EDIT<br>Command =<br>000115 //<br>000116 //      | /* Desc:                                    | LO.PDS.JCL                             |                  |                          |            |                      | lumns <b>0000</b><br>Scroll ==<br>ity |                      | *      |
| 000120 /                                         | /*<br>/IMCOO1O2 EXEC<br>/ PARM              |                                        | * * *<br>TILB,R  | * * * * * *<br>EGION=000 |            | * * * * *<br>=(4,LT) | ** ** ** ** **<br>*                   | r 347 347 347 3<br>3 | e<br>e |
| 000121 //<br>000122 //<br>000123 //<br>000124 // | /STEPLIB DD DS<br>/ DD DS<br>/ DD DS        | SN=RSQA.HA<br>SN=RSQA.HA<br>SN=DDS2.SD | A310.I<br>SNEXIT | BMTAPE.SF<br>,DISP=SHR   | ECLOAD,    |                      |                                       |                      |        |
| 000128 /                                         | / DD DS<br>/SYSPRINT DD SY<br>/SYSOUT DD SY | /SOUT=*                                |                  |                          |            |                      |                                       |                      |        |
| 000129 //<br>000130 //<br>000131 //<br>000132    | /*                                          | /SOUT=*<br>20001                       |                  |                          |            |                      |                                       |                      |        |
| 000133<br>000134<br>000135<br>000136<br>000137   | UNIT<br>DSN<br>SPAC<br>MAXE<br>UNCE         | CE TRK<br>PRIME 0006                   | 'DD              | S2.&DB&                  | SNL.D&     | &JDATE.              |                                       |                      |        |
| 000138<br>000139<br>000140<br>000141             | DAT                                         | ACLAS TSOM<br>RCLAS TSO                |                  | ,CATLG)                  |            |                      |                                       |                      |        |
| 000142                                           | LISTDEF CPYO                                | 01U1                                   |                  |                          |            |                      |                                       |                      |        |
| S3 Ready (1)                                     | 192.168.55.22                               | S22T0166                               |                  | 11:32:51 1/16/20         | 09         | NUM                  | 00:14:14                              | 05, 015              |        |
| 34                                               |                                             |                                        |                  |                          |            |                      | © 20                                  | 09 IBM Corpora       | ation  |

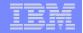

| Connections: RS22       | •                    | 8 99                     | Attention    | PA1 PA2 PA    | 3 Reset        | PF01 PF0 | 2 PF03 F | PF04 PF05    | PF06 PF07 PF0   | 3 PF12  |
|-------------------------|----------------------|--------------------------|--------------|---------------|----------------|----------|----------|--------------|-----------------|---------|
| <u> </u>                | t E <u>d</u> it_Sett | tings <u>M</u> en        | u <u>U</u> t | ilities       | <u>C</u> ompil | ers ]    | [est     | <u>Н</u> е]р |                 |         |
|                         | CSJENN.HAA31         | LO.PDS.JCL               | (FULL        | IC) - 01.     | 00             |          |          |              | 001 00072       |         |
| Command ===<br>000142 L | ><br>ISTDEF CPYOO    | 1111                     |              |               |                |          |          | croii        | ===> <u>CSR</u> | -       |
| 000143                  |                      | DE TABLESP               | ACE DE       | 3CA184A.T     | SCA18A         | в        |          |              |                 |         |
| 000144                  |                      | DE TABLESP               |              |               |                |          |          |              |                 |         |
| 000145                  |                      | DE TABLESP               |              |               |                |          |          |              |                 |         |
| 000146                  | INCLU                | DE TABLESP               | ACE DE       | 3CA184B.T     | SCA18B         | ×        |          |              |                 |         |
| 000147                  | INCLU                | DE TABLESP               | ACE DE       | BCA211.TS     | SCA211         |          |          |              |                 |         |
|                         |                      |                          |              |               |                |          | _ine(s   | ) not        | Displayed       | 1       |
| 000179                  |                      | DE TABLESP               |              |               |                |          |          |              |                 |         |
| 000180                  |                      | DE TABLESP               |              |               |                |          |          |              |                 |         |
| 000181                  |                      | DE TABLESP               |              |               |                |          |          |              |                 |         |
| 000182                  |                      | DE TABLESP<br>DE TABLESP |              |               |                |          |          |              |                 |         |
| 000183<br>000184        |                      | DE TABLESP               |              |               |                | ~        |          |              |                 |         |
| 000185                  |                      | DE TABLESP               |              |               |                |          |          |              |                 |         |
| 000186                  |                      | DE TABLESP               |              |               |                |          |          |              |                 |         |
| 000187                  |                      | DE TABLESP               |              |               |                | A        |          |              |                 |         |
| 000188                  |                      | DE TABLESP               |              |               |                |          |          |              |                 |         |
| 000189                  |                      | DE TABLESP               |              |               |                |          |          |              |                 |         |
| 000190                  |                      | DE TABLESP               |              |               |                |          |          |              |                 |         |
| 000191                  | INCLU                | DE TABLESP               | ACE DE       | 381601.TS     | 81601B         | ;        |          |              |                 |         |
| 000192                  |                      |                          |              |               |                |          |          |              |                 |         |
|                         | OPY LIST CPY         |                          |              |               |                |          |          |              |                 |         |
| 000194                  | FULL                 | YE                       |              |               |                |          |          |              |                 |         |
| 000195                  | COPYE                |                          | 1LP00(       |               |                |          |          |              |                 |         |
| 000196                  | SHRLEVEL             | _ RE                     | FEREN        | CE            |                |          |          |              |                 |         |
| 000197                  |                      |                          |              |               |                |          |          |              |                 |         |
| 000198 /*               |                      |                          |              |               |                |          |          |              |                 |         |
| 000199 //*              |                      |                          |              |               |                |          |          |              |                 |         |
|                         |                      |                          |              |               |                |          |          |              |                 |         |
|                         |                      |                          |              |               |                |          |          |              |                 |         |
| S3 Ready (1) 192        | 2.168.55.22          | S22T0166                 |              | 11:34:04 1/16 | /2009          |          | M        | 00:15:28     | 05, 015         |         |
| 35                      |                      |                          |              |               |                |          |          | ©            | 2009 IBM Corpo  | oration |

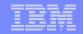

| Connections:         S2         Attention         PA1         PA2         PA3         Reset         PF01         PF03         PF04         PF07         PF08         PF08                                         | F12 |
|----------------------------------------------------------------------------------------------------|-----|
| AUTOTOOL V3R1 Jobs Profile Display 2009/01/16 13:41:25<br>Option ===> Scroll ===> CSR<br>Commands: END - Cancel and exit.<br>L AUTOTOOL V3R1                                                                      |     |
| - END - Return to ISPF -                                                                                                    |     |
| Build Online or Batch b (O - Online, B - Batch)                                                                                                    |     |
| Edit Generated Job Y (Y - Yes, N - No)<br>Build job in Dataset <u>CSJENN.HAA310.PDS.JCL</u>                                                                                                    |     |
| C Member . <u>BATCHIC</u>                                                                                                    |     |
| Job Cards:<br>=> //BATCHIC JOB CSJENN,CLASS=A,NOTIFY=&SYSUID,MSGLEVEL=(1,1)<br>=> //*<br>=> //* THIS JOB WILL EVALUATE EACH OBJECT, AND GENERATE IC JCL<br>=> //* FOR ONLY THOSE OBJECTS THAT MATCH THE CRITERIA. |     |
| REORG USER EXIT CSJENN U<br>REORG USER EXIT2 CSJENNA U<br>TEST FOR JANE CSJENN U                                                                                                    |     |
| **************************************                                                                                                    |     |
|                                                                                                    |     |
|                                                                                                    |     |
| S3 Ready (1) 192.168.55.22 S22T0166 12:42:03 1/16/2009 NUM 01:23:27 11, 031                                                                                                    |     |
| © 2009 IBM Corporation                                                                                                    | h   |

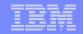

| Connect | tions:  RS22                                                                  |                                                                                                    | 1 🚯 🐓 🌱                                                                                                  | Attention                                                                                              | PA1 PA2 PA3                                                                                           | Reset                                                          | PF01 PF02 PF                 | 03 PF04 PF0              | 5 PF06 PF07  | PF08 PF12  |
|---------|-------------------------------------------------------------------------------|----------------------------------------------------------------------------------------------------|----------------------------------------------------------------------------------------------------|----------------------------------------------------------------------------------------------------|----------------------------------------------------------------------------------------------------|----------------------------------------------------------------|------------------------------|--------------------------|--------------|------------|
|         | You h<br>batch<br>CSJEM<br>Pleas<br>JCL h<br>Build<br>Jobca<br>==> 4<br>==> 4 | ands: END<br>Build<br>Build<br>Build<br>Build<br>Build<br>Build<br>Build<br>Build<br>Built by the ba<br>Built by the ba<br>Built by the ba<br>Built by the ba<br>Built by the ba<br>Build<br>Build | CL will be<br>JCL(BATCHI<br>the datase<br>atch modul<br>et. <u>CSJE</u><br>used on t<br><u>CSJENN,CL</u> | CSJENN<br>CSJENN<br>CSJENN<br>Store<br>C<br>C<br>T and<br>e to k<br>NN.HAA<br>ICB<br>the ger<br>ASS=A. | exit.<br>N.EXCEPTIO<br>Duilt in a<br>ed in data<br>member be<br>pe placed.<br>Allo.PDS.J<br>NOTIFY=&S | N JOB<br>batch<br>set<br>low wh<br>CL<br>b:<br>YSUID<br>ERATEI | PROFILE<br>mode.<br>here you | Scroli<br>The<br>want th | 1> CS        |            |
| \$3     | Ready (1)                                                                     | 192.168.55.22                                                                                                    | S22T0166                                                                                                 |                                                                                                    | 12:43:08 1/16/20                                                                                      | 09                                                             | NUM                          | 01:24:                   | 32 19.0      | *          |
|         | 37                                                                            | Moltoc                                                                                                    | X)                                                                                                    |                                                                                                    |                                                                                                    |                                                                |                              |                          | © 2009 IBM C | orporation |

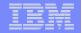

| Connections: SS22                                                                                        | 🖸 🔞 🐓 🏏 🛛 At                 | tention PA1 PA2 PA3                                                 | Reset PF01 PF02  | PF03 PF04 PF05 PF0 | 6 PF07 PF08 PF12       |
|----------------------------------------------------------------------------------------------------|------------------------------|---------------------------------------------------------------------|------------------|--------------------|------------------------|
| <u> </u>                                                                                                 | ttings <u>M</u> enu          | <u>U</u> tilities <u>C</u> o                                        | mpilers <u>T</u> | est <u>H</u> elp   |                        |
| Command ===>                                                                                             | *****                        | ATCHIC) - 01.0<br>** Top of Data<br>S=A,NOTIFY=&SY                  | ******           |                    | ==> <u>CSR</u>         |
| 000002 //*<br>000003 //* THIS JOB W<br>000004 //* FOR ONLY T<br>000005 //*                               |                              |                                                                     |                  | E IC JCL           |                        |
| 000006 //** * * * * *<br>000007 //*<br>000008 //* Job Gener<br>000009 //*<br>000010 //* DB2 SSID:        |                              | B2 Automation                                                       | Tool V3R1.       | 01                 | * * * *<br>*<br>*      |
| 000010 //* DB2 351D:<br>000011 //* SQLID:<br>000012 //* Profile:<br>000013 //* Desc:<br>000014 //* User: | CSJENN. EXCEP                | TION JOB PROFI<br>IC                                                | LE               |                    | *                      |
| 000015 //* Date:<br>000016 //* Time:<br>000017 //*<br>000018 //** * * * * *                              | Friday Janua<br>13:43:18.50  | ry 16, 2009                                                         | * * * * * *      | * * * * * * *      | *<br>*<br>*            |
| 000019 //*<br>000020 //** * * * * * *<br>000021 //*<br>000022 //* Step:                                  | * * * * * * *<br>HAA@BULD    | * * * * * * *                                                       | * * * * *        | * * * * * *        | *<br>* * * *<br>*<br>* |
| 000023 //*<br>000024 //* Desc:<br>000025 //*<br>000026 //*<br>000027 //*                                 | CSJENN.EXCEP<br>The generate | l generate the<br>TION JOB PROFI<br>d job will be<br>O.PDS.JCL(FULL | LE in a ba       | tch mode.          | *                      |
| S3 Ready (1) 192.168.55.22                                                                               | S22T0166                     | 12:43:32 1/16/200                                                   | 9 NUM            | 01:24:56           | 04.015                 |
| 38                                                                                                    | oğ d                         |                                                                     |                  | © 200              | 09 IBM Corporation     |

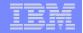

| Connections: RS22                           | 🛛 🔞 🐓 У 🛛 Attentio | n PA1 PA2 PA3 Reset    | PF01 PF02 PF03        | PF04 PF05 PF06 | PF07 PF08 PF12  |
|---------------------------------------------|--------------------|------------------------|-----------------------|----------------|-----------------|
| <u>F</u> ile <u>E</u> dit E <u>d</u> it_Set | tings Menu II      | tilities <u>C</u> ompi | lers Test             | Help           |                 |
|                                             | <u>Hend</u>        | criticies <u>c</u> omp | Test                  | Петр           |                 |
| EDIT CSJENN.HAA3                            | 10.PDS.JCL(BAT     | CHIC) - 01.00          | Co                    | lumns 00001    | L 00072         |
| Command ===>                                |                    |                        |                       | Scroll ===     | => <u>CSR</u>   |
|                                             | * * * * * * *      |                        | e ste ste ste ste ste | * * * * *      | the the the the |
| 000061 //* Run DB2 Aut                      | omation Tool B     | uild                   |                       |                | *               |
| 000062 //** * * * * *                       |                    |                        |                       | * * * * *      | жжжж            |
| 000063 //HAA@BULD EXEC                      | PGM=IKJEFIIA,      | REGION=0008M           |                       |                |                 |
| 000064 //*                                  |                    |                        |                       |                |                 |
|                                             |                    |                        | - 36 Line             | (s) not Dis    | splayed         |
| 000101 // D<br>000102 //SYSTSIN DD *        | CB=(RECFM=FB,L     | RECE=133, BERS12       | E=1330)               |                |                 |
|                                             | EFIX               |                        |                       |                |                 |
| 000104 ISPSTART PGM(                        |                    |                        |                       |                |                 |
| 000105 //*                                  | IIAA@B0ED)         |                        |                       |                |                 |
| 000106 //HAA#DATA DD *                      |                    |                        |                       |                |                 |
| 000107 GENERATE_UTIL                        |                    |                        |                       |                |                 |
| 000108 DB2_SUBSYST                          |                    |                        |                       |                |                 |
| 000109 USER_INDICA                          |                    |                        |                       |                |                 |
| 000110 PROFILE_NAM                          |                    | ION JOB PROFILE        |                       |                |                 |
| 000111 PROFILE_CRE                          |                    |                        |                       |                |                 |
| 000112 PROFILE_DES                          | CRIPTION 'CREA     | TE FULL IC'            |                       |                |                 |
| 000113 EXECUTION_L                          | IB_2 RSQA.H        | AA310.IBMTAPE.S        | SHAALOAD              |                |                 |
| 000114 EXECUTION_L                          |                    | AA310.IBMTAPE.S        |                       |                |                 |
| 000115 GEN_TO_DATA                          |                    | .HAA310.PDS.JCL        |                       |                |                 |
| 000116 DEBUG_MODE                           | OFF                |                        |                       |                |                 |
| 000117 GEN_TO_MEMB                          |                    |                        |                       |                |                 |
| 000118 JOB_CARD_1_                          |                    | ICB JOB CSJENN         | I, CLASS=A, NO        | DTIFY=&SY'     |                 |
| 000119 JOB_CARD_1_                          |                    |                        |                       |                |                 |
| 000120 JOB_CARD_2_                          |                    |                        |                       |                |                 |
| 000121 JOB_CARD_3_                          |                    | IS IS IMAGE COP        |                       | WAS GENE'      |                 |
| 000122 JOB_CARD_3_                          | Z RATED            | BY RUNNING THE         |                       |                |                 |
|                                             |                    |                        |                       |                |                 |
|                                             |                    |                        |                       |                |                 |
| 02 Deads (1) 100 100 55 00                  | 00070100           | 10.44.11 1/10/0000     | [ bullet              | 01.05.05       | 05.015          |
| S3   Ready (1)   192.168.55.22              | S22T0166           | 12:44:11 1/16/2009     | NUM                   | 01:25:35       | 05, 015         |
| 39                                          |                    |                        |                       | © 2009         | BM Corporation  |

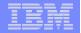

| Connections: ST RS22                                                                          | 🖃 🚱 💅 🏏 🛛 At                                                                  | tention PA1 PA2 PA3                        | Reset PF01 PF02 P                             | F03 PF04 PF05 PF0                         | 6 PF07 PF08 PF12              |
|-----------------------------------------------------------------------------------------------|-------------------------------------------------------------------------------|--------------------------------------------|-----------------------------------------------|-------------------------------------------|-------------------------------|
| <u>D</u> isplay <u>F</u> ilter <u>V</u>                                                       | iew <u>P</u> rint <u>O</u> p                                                  | tions <u>H</u> elp                         |                                               |                                           |                               |
| SDSF OUTPUT DISPLAY<br>COMMAND INPUT ===><br>13.45.40 J0663488                                |                                                                               |                                            |                                               | COLS 02-<br>SCROLL ==                     |                               |
| 13.45.40 J0663488 IR<br>13.45.40 J0663488 IC<br>13.45.40 J0663488 \$H<br>13.45.40 J0663488 IE | RO1OI UŠERID<br>H70001I CSJENN<br>ASP373 BATCHIC<br>F403I BATCHIC             | CSJENN IS A<br>LAST ACCES<br>STARTED - I   | SSIGNED TO TH<br>S AT 12:18:38<br>NIT 11 - CL | ON FRIDAY,                                |                               |
| 13.45.40 J0663488 RK<br>13.45.40 J0663488 RK<br>13.46.12 J0663488 +H<br>13.46.21 J0663488 +G  | TSWO1I BATCH<br>AA\$BULD - Gen<br>PRO - 3 000000                              | on error = "Y<br>00_00000598 0             | 1<br>and Errors<br>0000000_00080              | 00 00:<br>or Warnings<br>A60 000000       | 00:00.06<br>found<br>0_000634 |
| 13.46.21 J0663488 +G<br>13.46.21 J0663488 +G                                                  | PR4 - 7 000000<br>PR8 -11 000000<br>PR12-15 000000<br>TSW01I<br>F404I BATCHIC | 00_256060E0 0<br>00_256791A8 0<br>HAA@BULD | 0000000_25617<br>0000000_25678<br>2           | 000 0000000<br>00000000000000000000000000 | 0_256140                      |
| 13.46.22 J0663488 RK<br>13.46.22 J0663488 \$H<br>JES2 JOB STATI<br>16 JAN 2009 JOB EXE        | ASP395 BATCHIC<br>STICS<br>CUTION DATE                                        | IC JOB TOTAL<br>ENDED                      | S:                                            | 00:                                       | 00:02.18                      |
| 573 SYSOUT                                                                                    | PRINT RECORDS<br>PUNCH RECORDS<br>SPOOL KBYTES                                | _                                          |                                               |                                           |                               |
| 1 //BATCHIC<br>//*                                                                            | EXECUTION TIM<br>JOB CSJENN,CL<br>B WILL EVALUAT                              | ASS=A,NOTIFY=                              |                                               |                                           |                               |
|                                                                                               |                                                                               |                                            |                                               |                                           |                               |
| S3  Ready (1)   192.168.55.22                                                                 | S22T0166                                                                      | 12:47:49 1/16/20                           | 09 ] JNUM                                     | 01:29:13                                  | 05.021                        |
| 40                                                                                            |                                                                               |                                            |                                               | © 200                                     | 09 IBM Corporation            |

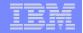

| Connections: 🖙 RS22 💽 👔 🏈                                  | Attention          | PA1 PA2 PA3        | Reset PF01 PF02            | PF03 PF04 PF05 PF | 06 PF07 PF08 PF12    |
|------------------------------------------------------------|--------------------|--------------------|----------------------------|-------------------|----------------------|
| <u>D</u> isplay <u>F</u> ilter <u>V</u> iew <u>P</u> ri    | nt <u>O</u> ptions | s <u>H</u> elp     |                            |                   |                      |
| SDSF OUTPUT DISPLAY BATCHIC                                | J0663488           | DSID 10            | 3 LINE 29                  | COLUMNS           | 02- 81               |
| COMMAND INPUT ===> _                                       | 30003100           | 0010 10            |                            | SCROLL =          |                      |
| HAAB049I Using JOBS Profile                                | CSJENN.EXC         | CERTION 10         |                            |                   | that i               |
| HAAB050I EXCP Profile                                      |                    |                    | LL IC PROFI                | LE                | LIIAL I              |
| HAAB050I OBJS Profile                                      | CSJENN.FUL         |                    |                            |                   |                      |
| HAAB050I UTIL Profile                                      | CSJENN.FUL         |                    |                            |                   |                      |
|                                                            |                    |                    |                            |                   |                      |
| IX Database IndexSpc                                       |                    |                    |                            |                   |                      |
| Msg ID TS Database TableSpc                                |                    |                    |                            | c                 |                      |
|                                                            |                    |                    |                            | found; Obj        |                      |
| HAABO85W TS DB1021A TS1021A                                |                    |                    | le has been                |                   | Space qu             |
| HAABO85W TS DB1021A TS1021A<br>HAAB085W TS DB1021A TS1021A |                    |                    | le has been                |                   | Space qu             |
| HAAB085W TS DB1021A TS1021A<br>HAAB085W TS DB1021A TS1021A |                    |                    | le has been<br>le has been |                   | Space qu<br>Space qu |
| HAABO85W TS DB1021A TS1021A<br>HAAB085W TS DB1021A TS1021A |                    |                    | le has been                |                   | Space qu             |
| HAAB085W TS DB1021A TS1021A<br>HAAB085W TS DB1021A TS1021A |                    |                    | le has been                |                   | Space qu             |
| HAAB085W TS DB1021A TS1021A<br>HAAB085W TS DB1021A TS1021A |                    |                    | le has been                |                   | Space qu             |
| HAAB085W TS DB1021A TS1021A                                |                    |                    | le has been                |                   | Space qu             |
| HAABO85W TS DB1021A TS1021A                                |                    |                    | le has been                |                   | Space qu             |
| HAABO85W TS DB1021A TS1021A                                |                    |                    | le has been                |                   | Space qu             |
| HAAB085W TS DB1021A TS1021A                                |                    |                    | le has been                |                   | Space qu             |
| HAAB085W TS DB1021A TS1021A                                |                    |                    | le has been                |                   | Space qu             |
| HAAB085W TS DB1021A TS1021A                                |                    |                    | le has been                |                   | Space qu             |
| HAAB085W TS DB1021A TS1021A                                |                    |                    | le has been                |                   | Space qu             |
| HAABO85W TS DB1021A TS1021A                                |                    |                    | le has been                |                   | Space qu             |
| HAAB085W TS DB1021A TS1021A                                | ALL Unde           | erlying fi         | le has been                | Migrated;         | Space qu             |
| HAAB085W TS DB1021A TS1021A                                |                    |                    | le has been                |                   | Space qu             |
| HAAB085W TS DB1021A TS1021A                                | ALL Unde           | erlying fi         | le has been                | Migrated;         | Space qu             |
|                                                            |                    |                    |                            |                   |                      |
|                                                            |                    |                    |                            |                   |                      |
|                                                            |                    |                    |                            |                   |                      |
|                                                            |                    |                    |                            |                   |                      |
| S3 Ready (1) 192.168.55.22 S22T0166                        |                    | 12:51:30 1/16/2009 | 9   NUM                    | 01:32:54          | 04, 021              |
|                                                            |                    |                    |                            | © 2(              | 009 IBM Corporation  |

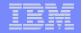

| Connections: 🗲 RS22 | 2                     | • 📀 📀                          | Attention   | PA1 PA2          | PA3      | Reset | PF01           | PF02    | PF03       | PF04 | PF05    | PF06 | PF07 PF0     | 8 PF1   |
|---------------------|-----------------------|--------------------------------|-------------|------------------|----------|-------|----------------|---------|------------|------|---------|------|--------------|---------|
| <br><u>M</u> enu    | <br><u>F</u> unctions | <br><u>C</u> onfirm <u>U</u> t | <br>ilities | <br><u>Н</u> е]р |          |       |                | -       |            | -    | -       |      |              |         |
| BROWSE              |                       | CSJENN.HAA31                   | 0.PDS.JC    | Ľ                |          |       |                |         |            |      |         |      | 00059        |         |
| Command             |                       |                                |             |                  |          |       |                |         |            |      | 011     |      | > <u>CSR</u> | _       |
|                     | Name                  | Prompt                         | Size        | Crea             |          |       | 2000           |         | ang        |      |         | ~    | ID           |         |
|                     | BACKUP                |                                | 43          | 2008/            |          |       | 2008,          |         |            |      |         |      | CSJENN       |         |
|                     | _ BATCHIC             |                                | 126         | 2009/            |          |       | 2009,          |         |            |      |         |      | CSJENN       |         |
|                     | BKUPDATA              | <b>`</b>                       | 114         | 2008/            |          |       | 2008,          |         |            |      |         |      | CSJENN       |         |
|                     | DEMO                  |                                | 93          | 2008/            |          |       | 2008,          |         |            |      |         |      | CSJENN       |         |
|                     | DLCBKUP<br>DLCLOAD    |                                | 101<br>65   | 2008/<br>2008/   | 10/0     | 22    | 2008,<br>2008, |         |            |      |         |      | CSJENN       |         |
|                     | DRDEMO                |                                | 43          | 2008/            |          |       | 2008,<br>2008, |         |            |      |         |      | CSJEN        |         |
|                     | DRPROFJ               |                                | 131         | 2008/            |          |       | 2008,          |         |            |      |         |      | CSJEN        |         |
|                     | DRTEST                |                                | 131         | 2008/            |          |       | 2008,          |         |            |      |         |      | CSJEN        |         |
|                     | D8A#JCL               |                                | 394         | 2008/            |          |       | 2008           |         |            |      |         |      | CSJENN       |         |
|                     | D8A#STF               |                                | 47          | 2008/            |          |       | 2008           |         |            |      |         |      | CSJENN       |         |
|                     | D8AEXCEF              | >                              |             | 2000/            | 0.57     |       | 2000,          | , 0, 5, | 10         |      |         |      | CODEN        |         |
|                     |                       |                                | 155         | 2008/            | 10/0     | าร    | 2008           | /10/    | 08         | 16-  | 45-2    | 9    | CSJENN       | J       |
|                     | EXCEPJ                |                                | 29          | 2008/            |          |       | 2008           |         |            |      |         |      | CSJENN       |         |
|                     | FULLIC                |                                | 199         | 2009/            |          |       | 2009           |         |            |      |         |      | CSJENN       |         |
| V                   | FULLICB               |                                | 197         | 2009/            |          |       | 2009           |         |            |      |         |      | CSJENN       |         |
|                     | HAA2873               |                                | 175         | 2008/            |          |       | 2008           |         |            |      |         |      | CSJENN       |         |
|                     | HAA2873B              |                                | 153         | 2008/            |          |       | 2008           |         |            |      |         |      | CSJENN       |         |
|                     | HAA3714               |                                | 155         | 2008/            | 04/0     | 57    | 2008           |         |            |      |         |      | CSJENN       |         |
|                     | HAA3958               |                                | 101         | 2008/            |          |       | 2008           |         |            |      |         |      | CSJENN       |         |
|                     | HAA3958R              | 2                              |             |                  |          |       |                |         |            |      |         |      |              |         |
|                     | HENRY                 |                                | 29          | 2008/            | 11/2     | 2.5   | 2008           | /11/    | 25         | 10:  | 47:2    | 6    | CSJENN       | J       |
|                     | JENBSJCL              |                                | 38          | 2008/            | 09/2     | 23    | 2008           | /09/    | 23         | 14:  | 35:3    | 8    | CSJENN       | A I     |
|                     | LEAFFAR               |                                | 99          | 2008/            | 06/2     | 24    | 2008           | /06/    | 24         | 10:  | 41:1    |      | CSJENN       |         |
|                     | PROF1GEN              | 1                              | 29          | 2008/            |          |       | 2008           | /04/    | ′O3        | 11:  | 03:5    | 1    | CSJENN       | A I     |
|                     | PROF1G2               |                                | 144         | 2008/            | 04/0     | 03    | 2008,          | /04/    | <b>′07</b> | 10:  | 59:0    | 5    | CSJENN       | 4       |
|                     |                       |                                |             |                  |          |       |                |         |            |      |         |      |              |         |
|                     |                       |                                |             |                  |          |       |                |         |            |      |         |      |              |         |
| 3 Ready (1)         | 192.168.55.22         | S22T0166                       |             | 12:52:38 1       | 1/16/200 | )9    |                | NUM     |            | 0    | 1:34:02 |      | 22,005       |         |
| 42                  | MX                    | ) do <b>n</b> o                |             |                  |          |       |                |         |            |      | C       | 2009 | IBM Corpo    | oration |

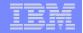

| Connections: ST RS22                                                                                                    | • • • • • • • • • • • • • • • • • • • | Attention PA1 PA2 PA3 Reset | PF01 PF02 PF03 PF | F04 PF05 PF06 PF0         | 07 PF08 PF12  |  |  |  |  |
|----------------------------------------------------------------------------------------------------|---------------------------------------|-----------------------------|-------------------|---------------------------|---------------|--|--|--|--|
| <u> </u>                                                                                                    |                                       |                             |                   |                           |               |  |  |  |  |
| Command>                                                                                                    | ENN.HAA310.PDS.JCL                    |                             | 5                 | mns 00001 0<br>croll ===> |               |  |  |  |  |
| <pre>000001 //FULLICB JOB CSJENN,CLASS=A,NOTIFY=&amp;SYSUID<br/>000002 //*<br/>000003 //* THIS IS IMAGE COPY JCL THAT WAS GENERATED BY RUNNING THE<br/>000004 //* JOB IN 'CSJENN.HAA310.PDS.JCL(BATCHIC)'.<br/>000005 //*<br/>000006 //** * * * * * * * * * * * * * * * * *</pre>                                            |                                       |                             |                   |                           |               |  |  |  |  |
| 000117 //*<br>000118 //IMC00102 EXEC PGM=DSNUTILB,REGION=0008M,COND=(4,LT),<br>000119 // PARM=(D8A)                                                                                                    |                                       |                             |                   |                           |               |  |  |  |  |
| 000120 //*000121 //STEPLIBDDDSN=RSQA.HAA310.IBMTAPE.SHAALOAD,DISP=SHR000122 //DDDSN=RSQA.HAA310.IBMTAPE.SFECLOAD,DISP=SHR000123 //DDDSN=DDS2.SDSNEXIT,DISP=SHR000124 //DDDSN=DSN.V810.SDSNLOAD,DISP=SHR000125 //DDDSN=DSN.V810.RUNLIB.LOAD,DISP=SHR000126 //SYSPRINTDDSYSOUT=*000128 //UTPRINTDDSYSOUT=*000129 //*000129 //* |                                       |                             |                   |                           |               |  |  |  |  |
| 000130 //SYSIN DD *<br>000131 TEMPLATE C1LP0001                                                                                                    |                                       |                             |                   |                           |               |  |  |  |  |
| S3 Ready (1) 192.168.55                                                                                                    | 5.22 S22T0166                         | 12:53:15 1/16/2009          | NUM               | 01:34:39                  | 6, 015        |  |  |  |  |
| 43                                                                                                    |                                       |                             |                   | © 2009 IBN                | A Corporation |  |  |  |  |

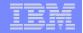

| Connections: ST RS22                                                                        | • 😵 🐓 🏏                             | Attention PA1 PA2 PA3 Reset             | PF01 PF02 PF03    | PF04 PF05 PF06         | PF07 PF08 PF12    |  |  |  |  |
|---------------------------------------------------------------------------------------------|-------------------------------------|-----------------------------------------|-------------------|------------------------|-------------------|--|--|--|--|
|                                                                                             |                                     |                                         |                   |                        |                   |  |  |  |  |
| <u> </u>                                                                                    | E <u>d</u> it_Settings <u>M</u> enu | u <u>U</u> tilities <u>C</u> ompi       | lers <u>T</u> est | <u>Н</u> е]р           |                   |  |  |  |  |
| Command ===>                                                                                | JENN.HAA310.PDS.JCL                 |                                         |                   | umns 0000<br>Scroll == |                   |  |  |  |  |
| 000118 //IMCO0102 EXEC PGM=DSNUTILB,REGION=0008M,COND=(4,LT),<br>000119 // PARM=(D8A)       |                                     |                                         |                   |                        |                   |  |  |  |  |
| 000120 //*                                                                                  |                                     |                                         |                   |                        |                   |  |  |  |  |
| 000121 //STEP                                                                               |                                     | A310.IBMTAPE.SHAALO                     |                   |                        |                   |  |  |  |  |
| 000122 //DD DSN=RSQA.HAA310.IBMTAPE.SFECLOAD,DISP=SHR000123 //DD DSN=DDS2.SDSNEXIT,DISP=SHR |                                     |                                         |                   |                        |                   |  |  |  |  |
| 000124 // DD DSN=DDS2.SDSNEX11,DISF=SHR                                                     |                                     |                                         |                   |                        |                   |  |  |  |  |
| 000125 // DD DSN=DSN.V810.RUNLIB.LOAD,DISP=SHR                                              |                                     |                                         |                   |                        |                   |  |  |  |  |
|                                                                                             | PRINT DD SYSOUT=*                   |                                         |                   |                        |                   |  |  |  |  |
| 000127 //SYS0                                                                               |                                     |                                         |                   |                        |                   |  |  |  |  |
| 000128 //UTPR<br>000129 //*                                                                 | CINT DD STSOUT=                     |                                         |                   |                        |                   |  |  |  |  |
| 000130 //SYSI                                                                               | N DD *                              |                                         |                   |                        |                   |  |  |  |  |
| 000131 TEMPLATE C1LP0001                                                                    |                                     |                                         |                   |                        |                   |  |  |  |  |
| 000132                                                                                      | UNIT SYSDA                          |                                         |                   |                        |                   |  |  |  |  |
| 000133                                                                                      | DSN                                 | 'DDS2.&DB&SN                            | L.D&JDATE.        |                        |                   |  |  |  |  |
| 000134 SPACE TRK                                                                            |                                     |                                         |                   |                        |                   |  |  |  |  |
| 000135 MAXPRIME 00066666<br>000136 UNCNT 5                                                  |                                     |                                         |                   |                        |                   |  |  |  |  |
| 000137                                                                                      | DATACLAS TSOM                       | C                                       |                   |                        |                   |  |  |  |  |
| 000138                                                                                      |                                     |                                         |                   |                        |                   |  |  |  |  |
| 000139                                                                                      | DISP (MOD,                          | ,CATLG,CATLG)                           |                   |                        |                   |  |  |  |  |
| 000140                                                                                      |                                     |                                         |                   |                        |                   |  |  |  |  |
| 000141 LIS<br>000142                                                                        | TDEF CPY001U1                       | ACE DBCA184A.TSCA18                     | AR                |                        |                   |  |  |  |  |
| 000143                                                                                      |                                     | ACE DBCA184A.TSCA18                     |                   |                        |                   |  |  |  |  |
| 000144                                                                                      |                                     | ACE DBCA184B.TSCA18                     |                   |                        |                   |  |  |  |  |
|                                                                                             |                                     |                                         |                   |                        |                   |  |  |  |  |
|                                                                                             |                                     |                                         |                   |                        |                   |  |  |  |  |
| S3 Ready (1) 192.16                                                                         | 8.55.22 S22T0166                    | 12:53:42 1/16/2009                      | NUM               | 01:35:06               | 06.015            |  |  |  |  |
|                                                                                             |                                     | , , , , , , , , , , , , , , , , , , , , | , p               | 10.000                 | ,                 |  |  |  |  |
|                                                                                             |                                     |                                         |                   | © 200                  | 9 IBM Corporation |  |  |  |  |
| 44                                                                                          |                                     |                                         |                   |                        |                   |  |  |  |  |

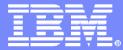

#### DB2 Automation Tool for z/OS

## **Questions?**

#### Jennifer Nelson Jennifer.nelson@rocketsoftware.com

© 2009 IBM Corporation